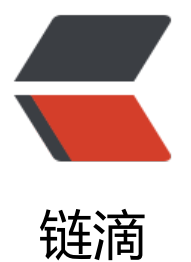

## Github 上 clone [的前后](https://ld246.com)端项目在 IDEA 上 如何正确运行并连接上数据库

作者: tanglong

- 原文链接:https://ld246.com/article/1550564540108
- 来源网站: [链滴](https://ld246.com/member/tanglong)
- 许可协议:[署名-相同方式共享 4.0 国际 \(CC BY-SA 4.0\)](https://ld246.com/article/1550564540108)

<p>最近想学习一下前后端是如何交互的,也在 github 上 clone 了一些较简单的前后端 demo, 用 DEA 打开项目后, 前端登录注册界面都已经可以展示在本地浏览器了, 可是就是不知道在 IDEA 里面 行项目的时候数据库实体类如何自动建表的过程,修改过项目里的数据库配置,也没多大作用,网上 类解答也不符合我的理解。请问各位 Hackers 可以帮忙解答一下吗?<br>

我接下来要举的一个例子原文出处:<a href="https://ld246.com/forward?goto=http%3A%2F%2 www.pianshen.com%2Farticle%2F796112040%2F%234MySQL\_275" target="\_blank" rel="nofo low ugc">http://www.pianshen.com/article/796112040/#4MySQL\_275</a><br>

<img src="https://ld246.com/images/img-loading.svg" alt="前后端项目结构.png" data-src="ht ps://b3logfile.com/file/2019/02/%E5%89%8D%E5%90%8E%E7%AB%AF%E9%A1%B9%E7%9 %AE%E7%BB%93%E6%9E%84-cb327473.png?imageView2/2/interlace/1/format/jpg"><br> 该图为我 clone 的项目在 IDEA 打开后较为具体的项目结构, 截图右侧蓝色框标注的是我添加的 SQL 数据库,红色框标注的是我的数据库一些配置,由于我使用的是 MySQL 版本是 8.0.14, 所以 driver 配置为:<code>com.mysql.cj.jdbc.Driver</code>。<br>

下面这两张图为 Tomcat 配置:<br>

<img src="https://ld246.com/images/img-loading.svg" alt="tomcat9.0 配置一.png" data-src= https://b3logfile.com/file/2019/02/tomcat9.0%E9%85%8D%E7%BD%AE%E4%B8%80-c0ca45 d.png?imageView2/2/interlace/1/format/jpg"></p>

<p><img src="https://ld246.com/images/img-loading.svg" alt="tomcat9.0 配置二.png" datarc="https://b3logfile.com/file/2019/02/tomcat9.0%E9%85%8D%E7%BD%AE%E4%BA%8C-4f8 3295.png?imageView2/2/interlace/1/format/jpg"><br>

配置好之后运行,会有报错信息,如果大家需要,我再把报错信息上传过来,跑完之后也没有在数据 里自动建立表结构。</p>